# **MiCADO Documentation**

**Attila Farkas**

**Jan 17, 2019**

# **User Documentation**

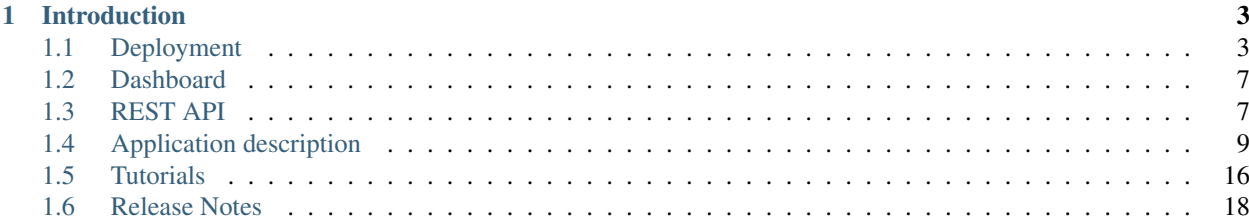

This software is developed by the [COLA project.](https://project-cola.eu/)

# CHAPTER 1

# Introduction

<span id="page-6-0"></span>MiCADO is an auto-scaling framework for Docker applications. It supports autoscaling at two levels. At virtual machine (VM) level, a built-in Docker Swarm cluster is dynamically extended or reduced by adding/removing cloud virtual machines. At docker service level, the number of replicas implementing a Docker Service can be increased/decreased.

MiCADO requires a TOSCA based Application Description to be submitted containing three sections: 1) the definition of the interconnected Docker services, 2) the specification of the virtual machine and 3) the implementation of scaling policy for both scaling levels. The format of the Application Description for MiCADO is detailed later.

To use MiCADO, first the MiCADO core services must be deployed on a virtual machine (called MiCADO Master) by an Ansible playbook. MiCADO Master contains Docker engine (configured as Swarm manager), Occopus (to scale VMs), Prometheus (for monitoring), Policy Keeper (to perform decision on scaling) and Submitter (to provide submission endpoint) microservices to realize the autoscaling control loops. During operation MiCADO workers (realised on new VMs) are instantiated on demand which deploy Prometheus Node Exporter, CAdvisor and Docker engine through contextualisation. The Docker engine of the newly instantiated MiCADO workers joins the Swarm manager on the MiCADO Master.

In the current release, the status of the system can be inspected through the following ways: REST API provides interface for submission, update and list functionalities over applications. Dashboard provides three graphical view to inspect the VMs and Docker services. They are Docker Visualizer, Grafana and Prometheus. Finally, advanced users may find the logs of the MiCADO core services useful on MiCADO master.

# <span id="page-6-1"></span>**1.1 Deployment**

To deploy MiCADO you need a (separate) virtual machine, called MiCADO master. There are two ways of deployment:

- remote: download the Ansible playbook on your local machine, configure the MiCADO master as target machine and run the playbook to perform the deployment remotely.
- local: login to the MiCADO master, download the Ansible playbook, configure the localhost as target machine and run the playbook to perform the deployment locally.

We recommend to perform the installation remotely as all your configuration files are preserved on your machine, i.e. it is easier to repeat the deployment if needed.

# **1.1.1 Prerequisites**

For the MiCADO master:

• Ubuntu 16.04

For the host where the Ansible playbook is executed (differs depending on local or remote):

- Ansible 2.4 or greater
- Git

#### **Ansible**

Note: Ansible in the Ubuntu 16.04 APT repository is outdated and insufficient (at the time of writing this document)

To install Ansible on Ubuntu 16.04, use these commands:

```
sudo apt-get update
sudo apt-get install software-properties-common
sudo apt-add-repository ppa:ansible/ansible
sudo apt-get update
sudo apt-get install ansible
```
To install Ansible on other operation system follow the [official installation guide.](https://docs.ansible.com/ansible/latest/installation_guide/intro_installation.html)

#### **Git**

To install Git on Ubuntu, use this command:

```
sudo apt-get install git-all
```
To install Git on other operating system follow the [official installation guide.](https://git-scm.com/book/en/v2/Getting-Started-Installing-Git)

# **1.1.2 Installation**

Perform the following steps either on your local machine or on MiCADO master depending on the installation method.

#### **Step 1: Download the ansible playbook.**

```
git clone https://github.com/micado-scale/ansible-micado.git ansible-micado
cd ansible-micado
git checkout v0.6.0
```
#### **Step 2: Specify credential for instantiating MiCADO workers.**

MiCADO master will use this credential to start/stop VM instances (MiCADO workers) to host the application and to realize scaling. Credentials here should belong to the same cloud as where MiCADO master is running. We recommend making a copy of our predefined template and edit it. The ansible playbook expects the credential in a file, called credentials.yml. Please, do not modify the structure of the template!

```
cp sample-credentials.yml credentials.yml
vi credentials.yml
```
Edit credentials.yml to add cloud credentials. You will find predefined sections in the template for each cloud interface type MiCADO supports. Fill only the section belonging to your target cloud.

Optionally you can use the [Ansible Vault](https://docs.ansible.com/ansible/2.4/vault.html) mechanism to keep the credential data in an encrypted format. To achieve this, create the above file using Vault with the command

```
ansible-vault create credentials.yml
```
This will launch *vi* or the editor defined in the \$EDITOR environment variable to make changes to the file. If you wish to make any changes to the previously encrypted file, you can use the command

```
ansible-vault edit credentials.yml
```
#### **Step 3a: (Optional) Specify security settings and credentials.**

MiCADO master will use these security-related settings and credentials during provisioning.

```
cp sample-security-cred.yml security-cred.yml
vi security-cred.yml
```
Specify the provisioning method for the x509 keypair used for TLS encryption of the management interface in the tls subtree:

- The 'self-signed' option generates a new keypair with the specified hostname as subject (or 'micado-master' if omitted).
- The 'user-supplied' option lets the user add the keypair as plain multiline strings (in unencrypted format) in the ansible\_user\_data.yml file under the 'cert' and 'key' subkeys respectively.

Specify the default username and password for the administrative we user in the the authentication subtree.

Optionally you may use the Ansible Vault mechanism as described in Step 2 to protect the confidentiality and integrity of this file as well.

#### **Step 3b: (Optional) Specify details of your private Docker repository.**

Set the Docker login credentials of your private Docker registries in which your personal containers are stored. We recommend making a copy of our predefined template and edit it. The ansible playbook expects the docker registry details in a file, called docker-cred.yml. Please, do not modify the structure of the template!

```
cp sample-docker-cred.yml docker-cred.yml
vi docker-cred.yml
```
Edit docker-cred.yml and add username, password, and repository url. To login to the default docker hub, leave DOCKER\_REPO as is (a blank string).

Optionally you may use the Ansible Vault mechanism as described in Step 2 to protect the confidentiality and integrity of this file as well.

#### **Step 4: Launch an empty cloud VM instance for MiCADO master.**

This new VM will host the MiCADO master core services. Use any of aws, ec2, nova, etc command-line tools or web interface of your target cloud to launch a new VM. We recommend a VM with 2 cores, 4GB RAM, 20GB disk. Make sure you can ssh to it (password-free i.e. ssh public key is deployed) and your user is able to sudo (to install MiCADO as root). Store its IP address which will be referred as IP in the following steps. The following ports should be open on the virtual machine:

```
TCP: 22,2377,7946,8300,8301,8302,8500,8600,[web_listening_port]
UDP: 4789,7946,8301,8302,8600
```
NOTE: web\_listening\_port is defined in the ansible inventory file called hosts and defaults to 443

NOTE: MiCADO master has built-in firewall, therefore you can leave all ports open at cloud level.

#### **Step 5: Customize the inventory file for the MiCADO master.**

We recommend making a copy of our predefined template and edit it. Use the template inventory file, called samplehosts for customisation.

```
cp sample-hosts hosts
vi hosts
```
Edit the hosts file to set ansible variables for MiCADO master machine. Update the following parameters:

- ansible\_host: specifies the publicly reachable ip address of MiCADO master. Set the public or floating ip of the master regardless the deployment method is remote or local. The ip specified here is used by the Dashboard for webpage redirection as well
- ansible\_connection: specifies how the target host can be reached. Use "ssh" for remote or "local" for local installation. In case of remote installation, make sure you can authenticate yourself against MiCADO master. We recommend to deploy your public ssh key on MiCADO master before starting the deployment
- ansible\_user: specifies the name of your sudoer account, defaults to "ubuntu"
- ansible\_become: specifies if account change is needed to become root, defaults to "True"
- ansible become method: specifies which command to use to become superuser, defaults to "sudo"
- ansible\_python\_interpreter: specifies the interpreter to be used for ansible on the target host, defaults to "/usr/bin/python3"
- docker\_cred\_path: sets the path of file storing the credentials for private docker registries, defaults to "./dockercred.yml"
- web\_listening\_port: specifies the listening port of the management interface including the MiCADO dashboard and the REST interface, defaults to the default HTTPS port (443/TCP)

Please, revise all the parameters, however in most cases the default values are correct.

#### **Step 6: Start the installation of MiCADO master.**

ansible-playbook -i hosts micado-master.yml

If you have used Vault to encrypt your credentials, you have to add the path to your vault credentials to the command line as described in the [Ansible Vault documentation](https://docs.ansible.com/ansible/2.4/vault.html#providing-vault-passwords) or provide it via command line using the command

ansible-playbook -i hosts micado-master.yml --ask-vault-**pass**

# **1.1.3 After deployment**

Once the deployment has successfully finished, you can proceed with

- visiting the *[Dashboard](#page-10-0)*
- using the *[REST API](#page-10-1)*
- playing with the *[Tutorials](#page-19-0)*
- creating your *[Application description](#page-12-0)*

### **1.1.4 Check the logs**

You can SSH into MiCADO master and check the logs at any point after MiCADO is succesfully deployed. All logs are kept under /var/log/micado and are organised by components. Scaling decisions, for example, can be inspected under /var/log/micado/policykeeper

### **1.1.5 Accessing user service**

In case your application contains container exposing a service, you have two alternatives to access its endpoint:

- via MiCADO master: open up your service port number on the MiCADO master's internal firewall before deployment. To do that, extend the firewall configuration by editing the file(s) located at in the  $r$ oles/ micado-master/templates/iptables directory. Make sure you open up the cloud firewall as well for the MiCADO master!
- via MiCADO worker: query the ip address of the worker nodes. You can do that through the Dashboard of MiCADO, the Dashboard of your cloud or the REST API of MiCADO. Make sure the port of your service is open up by the cloud firewall for the MiCADO workers!

# <span id="page-10-0"></span>**1.2 Dashboard**

MiCADO has a simple dashboard that collects web-based user interfaces into a single view. To access the Dashboard, visit https://[IP]:[port].

The following webpages are currently exposed:

- Docker visualizer: it graphically visualizes the Swarm nodes and the containers running on them.
- Grafana: graphically visualize the resources (nodes, containers) in time.
- Prometheus: monitoring subsystem. Recommended for developers, experts.

# <span id="page-10-1"></span>**1.3 REST API**

MiCADO has a TOSCA compliant submitter to submit, update, list and remove MiCADO applications. The submitter exposes the following REST API:

• To launch an application specified by a TOSCA description stored locally, use this command:

```
curl --insecure -s -F file=@[path to the TOSCA description] -X POST https://
˓→[username]:[password]@[IP]:[port]/toscasubmitter/v1.0/app/launch/file/
```
• To launch an application specified by a TOSCA description stored locally and specify an application id, use this command:

```
curl --insecure -s -F file=@[path to the TOSCA description] -F id=[APPLICATION_ID]
˓→X POST https://[username]:[password]@[IP]:[port]/toscasubmitter/v1.0/app/launch/
˓→file/
```
• To launch an application specified by a TOSCA description stored behind a url, use this command:

```
curl --insecure -s -d input="[url to TOSCA description]" -X POST https://
˓→[username]:[password]@[IP]:[port]/toscasubmitter/v1.0/app/launch/url/
```
• To launch an application specified by a TOSCA description stored behind an url and specify an application id, use this command:

```
curl --insecure -s -d input="[url to TOSCA description]" -d id=[ID] -X POST https://
˓→[username]:[password]@[IP]:[port]/toscasubmitter/v1.0/app/launch/url/
```
• To update a running MiCADO application using a TOSCA description stored locally, use this command:

```
curl --insecure -s -F file=@"[path to the TOSCA description]" -X PUT https://
˓→[username]:[password]@[IP]:[port]/toscasubmitter/v1.0/app/udpate/file/[APPLICATION_
\rightarrowTD]
```
• To update a running MiCADO application using a TOSCA description stored behind a url, use this command:

```
curl --insecure -s -d input="[url to TOSCA description]" -X PUT https://
˓→[username]:[password]@[IP]:[port]/toscasubmitter/v1.0/app/udpate/file/[APPLICATION_
\rightarrowID]
```
#### • To undeploy a running MiCADO application, use this command:

```
curl --insecure -s -X DELETE https://[username]:[password]@[IP]:[port]/toscasubmitter/
˓→v1.0/app/undeploy/[APPLICATION_ID]
```
#### • To query all the running MiCADO applications, use this command:

```
curl --insecure -s -X GET https://[username]:[password]@[IP]:[port]/toscasubmitter/v1.
˓→0/list_app/
```
#### • To query one running MiCADO application, use this command:

curl --insecure -s -X GET https://[username]:[password]@[IP]:[port]/toscasubmitter/v1. ˓<sup>→</sup>0/app/[APPLICATION\_ID]

#### • To query the services of a running MiCADO application, use this command:

```
curl --insecure -s -X GET https://[username]:[password]@[IP]:[port]/toscasubmitter/v1.
˓→0/app/[APPLICATION_ID]/services
```
#### • To query the nodes hosting a running MiCADO application, use this command:

```
curl --insecure -s -X GET https://[username]:[password]@[IP]:[port]/toscasubmitter/v1.
˓→0/app/[APPLICATION_ID]/nodes
```
# <span id="page-12-0"></span>**1.4 Application description**

MiCADO executes applications described by the Application Descriptions following the TOSCA format. This section details the structure of the application description.

Application description has four main sections:

- tosca\_definitions\_version: tosca\_simple\_yaml\_1\_0.
- imports: a list of urls pointing to custom TOSCA types. The default url points to the custom types defined for MiCADO. Please, do not modify this url.
- repositories: docker repositories with their addresses.
- topology template: the main part of the application description to define 1) docker services, 2) virtual machine (under the node\_templates section) and 3) the scaling policy under the policies subsection. These sections will be detailed in subsections below.

Here is an overview example for the structure of the MiCADO application description:

```
tosca_definitions_version: tosca_simple_yaml_1_0
imports:
  - https://raw.githubusercontent.com/micado-scale/tosca/v0.6.0/micado_types.yaml
repositories:
  docker_hub: https://hub.docker.com/
topology_template:
  node_templates:
    YOUR_DOCKER_SERVICE:
      type: tosca.nodes.MiCADO.Container.Application.Docker
      properties:
        ...
      artifacts:
        ...
    ...
    YOUR_OTHER_DOCKER_SERVICE:
      type: tosca.nodes.MiCADO.Container.Application.Docker
      properties:
        ...
      artifacts:
        ...
    YOUR_DOCKER_NETWORK:
      type: tosca.nodes.MiCADO.network.Network.Docker
      properties:
        ...
    YOUR_VIRTUAL_MACHINE:
      type: tosca.nodes.MiCADO.Occopus.<CLOUD_API_TYPE>.Compute
     properties:
        cloud:
          interface_cloud: ...
          endpoint_cloud: ...
      capabilities:
        host:
          properties:
            ...
```

```
policies:
- scalability:
 type: tosca.policies.Scaling.MiCADO
  targets: [ YOUR_VIRTUAL_MACHINE ]
  properties:
    ...
- scalability:
 type: tosca.policies.Scaling.MiCADO
  targets: [ YOUR_DOCKER_SERVICE ]
 properties:
    ...
- scalability:
 type: tosca.policies.Scaling.MiCADO
  targets: [ YOUR OTHER DOCKER SERVICE ]
  properties:
    ...
```
# **1.4.1 Specification of Docker services**

Under the node\_templates section you can define any number of interconnected Docker service (see YOUR\_DOCKER\_SERVICE) similarly as in a docker-compose file. Each docker service definition consists of three main parts: type, properties and artifacts. The value of the type keyword for a Docker service must always be tosca.nodes.MiCADO.Container.Application.Docker. The properties section will contain most of the setting of the Docker service. Under the artifacts section the Docker image (see YOUR\_DOCKER\_IMAGE) must be defined. Optionally, Docker networks can be defined in the same way as in a docker-compose file (see YOUR DOCKER NETWORK).

```
topology_template:
 node_templates:
   YOUR_DOCKER_SERVICE:
      type: tosca.nodes.MiCADO.Container.Application.Docker
     properties:
         ...
      artifacts:
      image:
         type: tosca.artifacts.Deployment.Image.Container.Docker
         file: YOUR_DOCKER_IMAGE
        repository: docker_hub
   YOUR_DOCKER_NETWORK:
      type: tosca.nodes.MiCADO.network.Network.Docker
      properties:
        ...
```
The fields under the properties section of the Docker service are derived from the docker-compose file. Therefore, you can additional information about the properties in the [docker compose documentation.](https://docs.docker.com/compose/compose-file/#service-configuration-reference) The syntax of the property values is the same as in the docker-compose file.

Under the **properties** section of a Docker service (see **YOUR\_DOCKER\_SERVICE**) you can specify the following keywords:

- command: command line expression to be executed by the container.
- deploy: Swarm specific deployment options.
- entrypoint: override the default entrypoint of container.
- environment: map of all required environment variables.
- expose: expose ports without publishing them to the host machine.
- labels: map of metadata like Docker labels.
- logging: map of the logging configuration.
- networks: list of connected networks for the service.
- volumes: list of connected volumes for the service.
- **ports**: list of published ports to the host machine.
- secrets: list of per-service secrets to grant access for the service.

Under the **artifacts** section you can define the docker image for the docker service. Three fileds must be defined:

- type: tosca.artifacts.Deployment.Image.Container.Docker
- file: docker image for the docker service(e.g. sztakilpds/cqueue frontend:latest)
- repository: name of the repository where the image is located. The name used here (e.g. docker\_hub), must be defined at the top of the description under the repositories section.

To define a Docker network (see YOUR\_DOCKER\_NETWORK) the following fields must be specified:

- attachable: if set to true, then standalone containers can attach to this network, in addition to services
- driver: specify which driver should be used for this network. (overlay, bridge, etc.)

### **1.4.2 Specification of the Virtual Machine**

The network of Docker services specified in the previous section is executed under Docker Swarm. This section introduces how the parameters of the virtual machine can be configured which will be hosts the Docker worker node. During operation MiCADO will instantiate as many virtual machines with the parameters defined here as required during scaling. MiCADO currently supports four different cloud interfaces: CloudSigma, CloudBroker, EC2, Nova. The following ports and protocols should be enabled on the virtual machine:

```
ICMP
TCP: 22,2377,7946,8300,8301,8302,8500,8600,9100,9200
UDP: 4789,7946,8301,8302,8600
```
The following subsections details how to configure them.

#### **CloudSigma**

To instantiate MiCADO workers on CloudSigma, please use the template below. MiCADO requires num cpus, mem\_size, vnc\_password, libdrive\_id and public\_key\_id to instantiate VM on *CloudSigma*.

```
topology_template:
 node_templates:
   worker_node:
      type: tosca.nodes.MiCADO.Occopus.CloudSigma.Compute
      properties:
        cloud:
          interface_cloud: cloudsigma
          endpoint_cloud: ADD_YOUR_ENDPOINT (e.g for cloudsigma https://zrh.
˓→cloudsigma.com/api/2.0 )
      capabilities:
        host:
          properties:
```

```
num_cpus: ADD_NUM_CPUS_FREQ (e.g. 4096)
           mem_size: ADD_MEM_SIZE (e.g. 4294967296)
           vnc_password: ADD_YOUR_PW (e.g. secret)
           libdrive_id: ADD_YOUR_ID_HERE (eg. 87ce928e-e0bc-4cab-9502-514e523783e3)
           public_key_id: ADD_YOUR_ID_HERE (e.g. d7c0f1ee-40df-4029-8d95-
˓→ec35b34dae1e)
           firewall_policy: ADD_YOUR_ID_HERE (e.g. fd97e326-83c8-44d8-90f7-
˓→0a19110f3c9d)
```
- num\_cpu is the speed of CPU (e.g. 4096) in terms of MHz of your VM to be instantiated. The CPU frequency required to be between 250 and 100000
- mem\_size is the amount of RAM (e.g. 4294967296) in terms of bytes to be allocated for your VM. The memory required to be between 268435456 and 137438953472
- vnc\_password set the password for your VNC session (e.g. secret).
- libdrive\_id is the image id (e.g. 87ce928e-e0bc-4cab-9502-514e523783e3) on your CloudSigma cloud. Select an image containing a base os installation with cloud-init support!
- public key id specifies the keypairs (e.g. d7c0f1ee-40df-4029-8d95-ec35b34dae1e) to be assigned to your VM.
- firewall\_policy optionally specifies network policies (you can define multiple security groups in the form of a list, e.g. fd97e326-83c8-44d8-90f7-0a19110f3c9d) of your VM.

### **CloudBroker**

To instantiate MiCADO workers on CloudBroker, please use the template below. MiCADO requires deployment\_id and instance\_type\_id to instantiate a VM on *CloudBroker*.

```
topology_template:
 node_templates:
    worker_node:
      type: tosca.nodes.MiCADO.Occopus.CloudBroker.Compute
      properties:
        cloud:
          interface_cloud: cloudbroker
          endpoint_cloud: ADD_YOUR_ENDPOINT (e.g https://cola-prototype.cloudbroker.
\rightarrowcom )
      capabilities:
        host:
          properties:
            deployment_id: ADD_YOUR_ID_HERE (e.g. e7491688-599d-4344-95ef-
\rightarrowaff79a60890e)
            instance_type_id: ADD_YOUR_ID_HERE (e.g. 9b2028be-9287-4bf6-bbfe-
\rightarrowbcbc92f065c0)
            key_pair_id: ADD_YOUR_ID_HERE (e.g. d865f75f-d32b-4444-9fbb-3332bcedeb75)
            opened_port: ADD_YOUR_PORTS_HERE (e.g. '22,2377,7946,8300,8301,8302,8500,
˓→8600,9100,9200,4789')
```
- deployment\_id is the id of a preregistered deployment in CloudBroker referring to a cloud, image, region, etc. Make sure the image contains a base OS (preferably Ubuntu) installation with cloud-init support! The id is the UUID of the deployment which can be seen in the address bar of your browser when inspecting the details of the deployment.
- instance\_type\_id is the id of a preregistered instance type in CloudBroker referring to the capacity of the virtual machine to be deployed. The id is the UUID of the instance type which can be seen in the address bar of your browser when inspecting the details of the instance type.
- key pair id is the id of a preregistered ssh public key in CloudBroker which will be deployed on the virtual machine. The id is the UUID of the key pair which can be seen in the address bar of your browser when inspecting the details of the key pair.
- opened\_port is one or more ports to be opened to the world. This is a string containing numbers separated by a comma.

### **EC2**

To instantiate MiCADO workers on a cloud through EC2 interface, please use the template below. MiCADO requires region\_name, image\_id and instance\_type to instantiate a VM through *EC2*.

```
topology_template:
 node_templates:
   worker_node:
     type: tosca.nodes.MiCADO.Occopus.EC2.Compute
      properties:
       cloud:
         interface_cloud: ec2
          endpoint_cloud: ADD_YOUR_ENDPOINT (e.g https://ec2.eu-west-1.amazonaws.com )
      capabilities:
        host:
          properties:
            region_name: ADD_YOUR_REGION_NAME_HERE (e.g. eu-west-1)
            image_id: ADD_YOUR_ID_HERE (e.g. ami-12345678)
            instance_type: ADD_YOUR_INSTANCE_TYPE_HERE (e.g. t1.small)
```
- region name is the region name within an EC2 cloud (e.g. eu-west-1).
- image\_id is the image id (e.g. ami-12345678) on your EC2 cloud. Select an image containing a base os installation with cloud-init support!
- instance type is the instance type (e.g.  $t1$ .small) of your VM to be instantiated.
- key name optionally specifies the keypair (e.g. my\_ssh\_keypair) to be deployed on your VM.
- security\_group\_ids optionally specify security settings (you can define multiple security groups or just one, but this property must be formatted as a list, e.g. [sg-93d46bf7]) of your VM.
- subnet id optionally specifies subnet identifier (e.g. subnet-644e1e13) to be attached to the VM.

#### **Nova**

To instantiate MiCADO workers on a cloud through Nova interface, please use the template below. MiCADO requires image\_id flavor\_name, project\_id and network\_id to instantiate a VM through *Nova*.

```
topology_template:
 node_templates:
   worker_node:
     type: tosca.nodes.MiCADO.Occopus.Nova.Compute
     properties:
       cloud:
          interface_cloud: nova
          endpoint_cloud: ADD_YOUR_ENDPOINT (e.g https://sztaki.cloud.mta.hu:5000/v3)
      capabilities:
        host:
          properties:
```

```
image_id: ADD_YOUR_ID_HERE (e.g. d4f4e496-031a-4f49-b034-f8dafe28e01c)
flavor_name: ADD_YOUR_ID_HERE (e.g. 3)
project_id: ADD_YOUR_ID_HERE (e.g. a678d20e71cb4b9f812a31e5f3eb63b0)
network_id: ADD_YOUR_ID_HERE (e.g. 3fd4c62d-5fbe-4bd9-9a9f-c161dabeefde)
key_name: ADD_YOUR_KEY_HERE (e.g. keyname)
security_groups:
  - ADD_YOUR_ID_HERE (e.g. d509348f-21f1-4723-9475-0cf749e05c33)
```
- project\_id is the id of project you would like to use on your target Nova cloud.
- image id is the image id on your Nova cloud. Select an image containing a base os installation with cloud-init support!
- flavor name is the name of flavor to be instantiated on your Nova cloud.
- server\_name optionally defines the hostname of VM (e.g.:"helloworld").
- key name optionally sets the name of the keypair to be associated to the instance. Keypair name must be defined on the target nova cloud before launching the VM.
- security\_groups optionally specify security settings (you can define multiple security groups in the form of a list) for your VM.
- network\_id is the id of the network you would like to use on your target Nova cloud.

### **1.4.3 Description of the scaling policy**

To utilize the autoscaling functionality of MiCADO, scaling policies can be defined on virtual machine and on docker service level. Scaling policies can be listed under the **policies** section. Each **scalability** subsection must have the type set to the value of tosca.policies.Scaling.MiCADO and must be linked to a node defined under node template. The link can be implemented by specifying the name of the node under the targets subsection. The details of the scaling policy can be defined under the **properties** subsection. The structure of the **policies** section can be seen below.

```
topology_template:
 node_templates:
   YOUR_DOCKER_SERVICE:
     type: tosca.nodes.MiCADO.Container.Application.Docker
      ...
    ...
   YOUR OTHER DOCKER SERVICE:
      type: tosca.nodes.MiCADO.Container.Application.Docker
      ...
   YOUR_VIRTUAL_MACHINE:
      type: tosca.nodes.MiCADO.Occopus.<CLOUD_API_TYPE>.Compute
      ...
 policies:
  - scalability:
    type: tosca.policies.Scaling.MiCADO
   targets: [ YOUR_VIRTUAL_MACHINE ]
   properties:
      ...
  - scalability:
   type: tosca.policies.Scaling.MiCADO
    targets: [ YOUR_DOCKER_SERVICE ]
    properties:
```

```
- scalability:
 type: tosca.policies.Scaling.MiCADO
 targets: [ YOUR_OTHER_DOCKER_SERVICE ]
 properties:
    ...
```
The scaling policies are evaluated periodically. In every turn, the virtual machine level scaling is evaluated, followed by the evaluation of each scaling policies belonging to Docker services.

The properties subsection defines the scaling policy itself. For monitoring purposes, MiCADO integrates the Prometheus monitoring tool with two built-in exporters on each worker node: Node exporter (to collect data on nodes) and CAdvisor (to collect data on containers). Based on Prometheus, any monitored information can be extracted using the Prometheus query language and the returned value can be associated to a user-defined variable. Once variables are updated, scaling rule is evaluated. It can be specified by a short Python code which can refer to the monitored information. The structure of the scaling policy can be seen below.

```
scalability:
  ...
  properties:
    sources:
      - 'myprometheus.exporter.ip.address:portnumber'
    constants:
      LOWER_THRESHOLD: 50
      UPPER_THRESHOLD: 90
      MYCONST: 'any string'
    queries:
      THELOAD: 'Prometheus query expression'
      MYEXPR: 'something refering to {{MYCONST}}'
    alerts:
      - alert: myalert
        expr: 'Prometheus expression for an event important for scaling'
        for: 1m
    min_instances: 1
    max_instances: 5
    scaling_rule: |
      if myalert:
        m_node_count=5
      if THELOAD>UPPER_THRESHOLD:
        m_node_count+=1
      if THELOAD<LOWER_THRESHOLD:
        m_node_count-=1
```
The subsections have the following roles:

- sources supports the dynamic attachment of an external exporter by specifying a list endpoints of exporters (see example above). Each item found under this subsection is configured under Prometheus to start collecting the information provided/exported by the exporters. Once done, the values of the parameters provided by the exporters become available.
- constants subsection is used to predefined fixed parameters. Values associated to the parameters can be referred by the scaling rule as variable (see LOWER\_THRESHOLD above) or in any other sections referred as Jinja2 variable (see MYEXPR above).
- queries contains the list of Prometheus query expressions to be executed and their variable name associated (see THELOAD above)
- alerts subsection enables the utilisation of the alerting system of Prometheus. Each alert defined here is reg-

istered under Prometheus and fired alerts are represented with a variable of their name set to True during the evaluation of the scaling rule (see myalert above).

- min instances keyword specifies the lowest number of instances valid for the node.
- max\_instances keyword specifies the highest number of instances valid for the node.
- scaling rule specifies Python code to be evaluated periodically to decide on the number of instances. The Python expression must be formalized with the following conditions:
	- Each constant defined under the 'constants' section can be referred; its value is the one defined by the user.
	- Each variable defined under the 'queries' section can be referred; its value is the result returned by Prometheus in response to the query string.
	- Each alert name defined under the 'alerts' section can be referred, its value is a logical True in case the alert is firing, False otherwise
	- Expression must follow the syntax of the Python language
	- Expression can be multiline
	- The following predefined variables can be referred; their values are defined and updated before the evaluation of the scaling rule
		- \* m\_nodes: python list of nodes belonging to the docker swarm cluster
		- \* m\_node\_count: the target number of nodes
		- \* m\_container\_count: the target number of containers for the service the evaluation belongs to
		- \* m\_time\_since\_node\_count\_changed: time in seconds elapsed since the number of nodes changed
	- In a scaling rule belonging to the virtual machine, the name of the variable to be updated is m\_node\_count; as an effect the number stored in this variable will be set as target instance number for the virtual machines.
	- In a scaling rule belonging to a docker service, the name of the variable to be set is m\_container\_count; as an effect the number stored in this variable will be set as target instance number for the docker service.

For further examples, inspect the scaling policies of the demo examples detailed in the next section.

# <span id="page-19-0"></span>**1.5 Tutorials**

You can find test application(s) under the subdirectories of the 'testing' directory. The current tests are configured for CloudSigma.

# **1.5.1 stressng**

This application contains a single service, performing a constant CPU load. The policy defined for this application scales up/down both nodes and the stressng service based on cpu consumption. Helper scripts have been added to the directory to ease application handling.

Note: make sure you have the jq tool installed required by the helper scripts.

• Step1: add your public\_key\_id to both the stressng.yaml and stressng-update.yaml files. Without this CloudSigma does not execute the contextualisation on the MiCADO worker nodes. The ID must point to your public ssh key under your account in CloudSigma. You can find it on the CloudSigma Web UI under the "Access & Security/Keys Management" menu as Uuid.

- Step2: add a proper firewall policy to both the stressng.yaml and stressng-update.yaml files. Without this MiCADO master will not reach MiCADO worker nodes. Firewall policy ID can be retrieved from a rule defined under the "Networking/Policies" menu. The following ports must be opened for MiCADO workers: all inbound connections from MiCADO master
- Step3: Update the parameter file, called \_settings. You need the ip address for the MiCADO master and should name the application by setting the APP\_ID  $*$ the application ID can not contain any underscores ( )
- Step4: run 1-submit-tosca-stressng.sh to create the minimum number of MiCADO worker nodes and to deploy the docker stack including the stressng service defined in the stressng.yaml TOSCA description. A few minutes after successful deployment, the system should respond by scaling up virtual machines and containers to the maximum specified.
- Step4a: run 2-list-apps. sh to see currently running applications and their IDs
- Step4b: run query-services. sh to see the details of docker services of your application
- Step4c: run query-nodes. sh to see the details of docker nodes hosting your application
- Step5: run 3-update-tosca-stressng.sh to update the service and reduce the CPU load. After a few moments the system should respond by scaling down virtual machines and containers to the minimum specified.
- Step6: run 4-undeploy-stressng.sh to remove the stressng stack and all the MiCADO worker nodes

# **1.5.2 cqueue**

This application demonstrates a deadline policy using CQueue. CQueue provides a lightweight queueing service for executing containers. CQueue server (implemented by RabbitMQ, Redis and a web-based frontend) stores items where each represents a container execution. CQueue worker fetches an item and preform the execution of the container locally. The demonstration below shows that the items can be consumed by deadline using MiCADO for scaling the CQueue worker. The demonstration requires the deployment of a CQueue server separately, then the submission of the CQueue worker to MiCADO with the appropriate (predefined) scaling policy.

Note: make sure you have the  $\exists q$  tool installed required by the helper scripts.

- Step1: Launch a separate VM and deploy CQueue server using the compose file, called docker-compose-cqueue-server.yaml. You need to install docker and docker-compose to use the compose file. This will be your cqueue server to store items representing container execution requests. Important: you have to open ports defined under the 'ports' section for each of the four services defined in the compose file.
- Step2: Update the parameter file, called \_settings . You need the ip address for the MiCADO master and for the CQueue server.
- Step3: Run . /1-submit-jobs.sh 50 to generate and send 50 jobs to CQueue server. Each item will be a simple Hello World app (combined with some sleep) realized in a container. You can later override this with your own container.
- Step4: Edit the TOSCA description file, called micado-cqworker.yaml.
	- Replace each 'cqueue.server.ip.address' string with the real ip of CQueue server.
	- Update each 'ADD\_YOUR\_ID\_HERE' string with the proper value retrieved under your CloudSigma account.
- Step5: Run ./2-get\_date\_in\_epoch\_plus\_seconds.sh 600 to calculate the unix timestamp representing the deadline by which the items (containers) must be finished. Take the value from the last line of the output produced by the script. The value is 600 seconds from now.
- Step6: Edit the TOSCA description file, called micado-cqworker.yaml.
- Update the value for the 'DEADLINE' which is under the 'policies/scalability/properties/constants' section. The value has been extracted in the previous step. Please, note that defining a deadline in the past results in scaling the application to the maximum (2 nodes and 10 containers).
- Step7: Run ./3-deploy-cq-worker-to-micado.sh to deploy the CQworker service, which will consume the items from the CQueue server i.e. execute the containers specified by the items.
- Step8a: Run . /4-list-running-apps.sh to list the apps running under MiCADO.
- Step8b: run query-services.sh to see the details of docker services of your application
- Step8c: run query-nodes. sh to see the details of docker nodes hosting your application
- Step9: Run ./5-undeploy-cq-worker-from-micado.sh to remove your application from MiCADO when all items are consumed.
- Step10: You can have a look at the state./cqueue-qet-job-status.sh <task\_id> or stdout of container executions ./cqueue-get-job-status.sh <task\_id> using one of the task id values printed during Step 3.

# <span id="page-21-0"></span>**1.6 Release Notes**

#### v0.6.0 (10 Sept 2018)

- introduce documentation repository and host its content at <http://micado-scale.readthedocs.io>
- improve MiCADO master containers restart policy
- fix MTU issue in relation to Docker
- fix Occopus restart issue
- fix health-checking for Cloudbroker-AWS platform
- update host naming convention for worker and master nodes
- make wait-update task idempotent in ansible playbook
- fix issue with worker node deployment in EC2 clouds
- fix issue with user-defined Docker networks in OpenStack clouds
- make Submitter response message structure uniform
- add 'nodes' and 'services' query methods to REST API
- improve 'stressng' and 'cqueue' test helper scripts
- add more compose properties to custom TOSCA definition
- fix floating ip issues in the Dashboard component
- add new links to Dashboard to reflect the changes introduced by reverse proxying
- fix Dashboard to generate links based on the contents of the Host header to find the frontend URL automatically
- make consul security encryption based on generated random key instead of static key
- add reverse proxy, TLS encryption and application-level firewalling capabilities to the web interfaces exposed by the MiCADO master node
- add packet filtering for closing down non-public ports
- add systemd unit for MiCADO services
- update the ansible playbook to use the built-in service module for installing and handling MiCADO services
- update the documentation to reflect the changes after the introduction of reverse proxying
- add support for form-based authentication of exposed web services
- add COLA-themed login page
- add the Credential Manager component to store and handle web service users and passwords securely
- add support for provisioning a user to the Credential Manager via Ansible
- add support for user and admin roles in the Credential Manager
- add support for authorization of the web services based on user role
- add documentation about the Ansible Vault mechanism to protect sensitive deployment details
- add support for HTTP basic authentication for APIs
- add support for making the web interface's listening port configurable
- update the documentation of API calls in terms of authentication, encryption and reverse proxying
- add micadoctl tool for user and service management
- add HTTP method filter to firewall in order to control requests directed to containers
- add support for IPv6 exposure of services
- add IPv6 packet filtering

#### v0.5.0 (12 July 2018)

- introduce supporting TOSCA
- introduce supporting user-defined scaling policy
- dashboard added with Docker Visualizer, Grafana, Prometheus
- deployment with Ansible playbook
- support private docker registry
- improve persistence of MiCADO master services